## Content Restriction

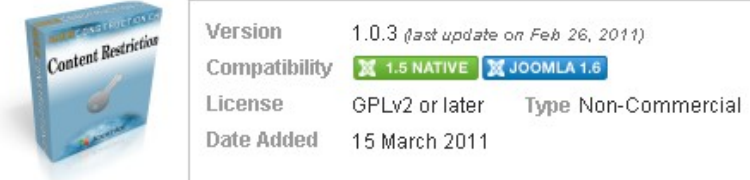

## Dodatek **Content Restriction**

 (do pobrania tutaj: http://extensions.joomla.org/extensions/access-a-security/content-restricti on/15946 )

 [umożliw](http://extensions.joomla.org/extensions/access-a-security/content-restriction/15946)ia w obrębie tego samego artykułu wyswietlić zawartość pzreznaczoną wylącznie do określonych grup uzytkowników. Plugin jest dpstępny zarówno dla wersji 1.5 oraz 1.6.n. Ze zrozumałych względów jego użyteczność ,,pokazuje swój pazór'' dopiero w wersjach powyżej 1.5, gdzie można ustalać samodzielnie dowolne grupy użytkowników o zróżnicowanych uprawnieniach.

Dodatek po zainstalowaniu trzeba włączyć w managerze dodatków. Użycie dodatku:

 1. Znacznik **{***acces Public***}** Treść reglamentowana **{***/acces***}** - Treść wyświetlona tylko użytkownikom publicznym (niezalogowanym)

 2. Znacznik **{***acces canedit***}** Treść reglamentowana **{***/acces***}** - Treść wyświetlona tylko użytkownikom, którzy nie posiadaja uprawnienia edycji

 3. Znacznik **{***acces Public, Superuser***}** Treść reglamentowana **{***/acces***}** - Treść wyświetlona tylko użytkownikom publicznym (niezalogowanym) oraz Głównego Administratora.

 4. Znacznik **{***acces !Public***}** Treść reglamentowana **{***/acces***}** - Treść wyświetlona wszyskim poza grupą Public (znak ! rozumiany tu jest jako znak negacji = NIE Public)

 5. W liście grup użytkowników mogą być uzyte równiez wyrażenia regularne, np #Group = wszystkie grupy zawierające w nazwie literał: Group, przykład: {*access +!public,+!#Group,#GroupSpecials,Super Users* }

 6. Jako parametr można podać rózniez literał **debug**, który powoduje debugowanie określonego fragmentu tekstu (Uwaga! spowolnia działani!)

Więcej zobacz w dokumentacji dodatku: http://www.webconstruction.ch/en/extensionsj16/co ntent-restriction.html?tab=documentation